# HLS VideoJS Player

- [Overview](#page-0-0)
- [The code of the example](#page-2-0)
- [Analyzing the code](#page-2-1)

# <span id="page-0-0"></span>**Overview**

The example shows how to convert stream published on WCS server to HLS and play it in browser using [VideoJS](https://videojs.com/) library. HLS stream cut starts automatically when strea is requested by HLS URL, for example `https://test1.flashphoner.com:8445/test/test.m3u8` on the screenshot below.

The example allows to choose VideoJS version to play. VideoJS 8 supports Low Latency HLS if server allows to play this format

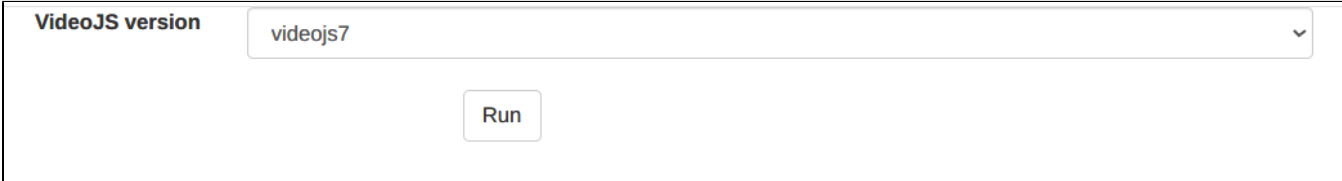

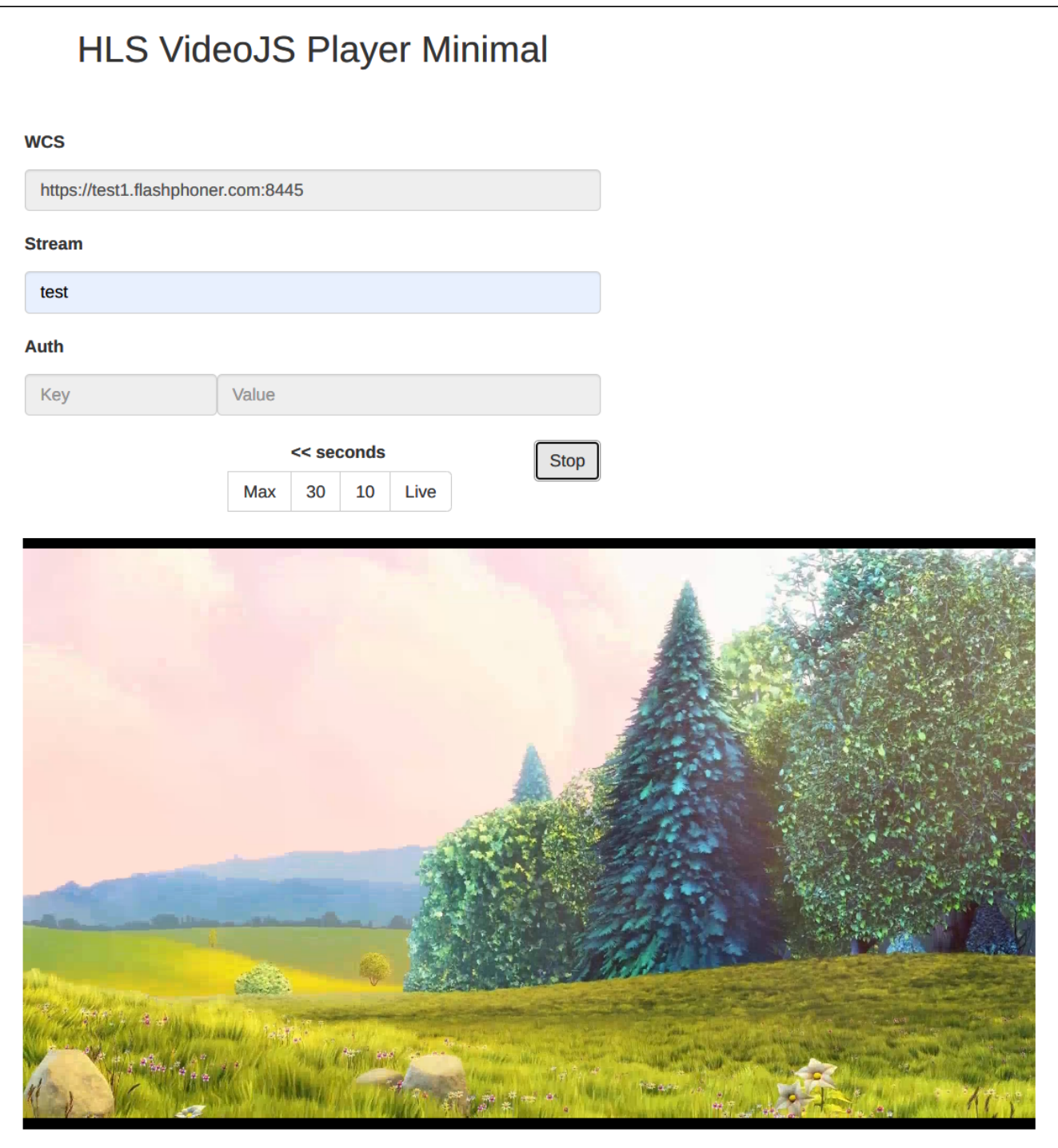

Since build [2.0.244](https://flashphoner.com/downloads/builds/flashphoner_client/wcs_api-2.0/flashphoner-api-2.0.244-1703e1339d4948726e8730ccd7405a2b39910e31.tar.gz), the example supports the following parameters:

- version VideoJS version to use: videojs7 or videojs8
- src stream full HLS URL to play, should be encoded with URI, for example https%3A%2F%2Ftest1.flashphoner.com%3A8445%2Ftest% 2Ftest.m3u8
- autoplay automatically play the HLS URL, in this case all the input fields and buttons are hidden: false (by default) or true

The player URL example with parameters as displayed on the screenshot above (the link is available in Permalink field)

https://test1.flashphoner.com:8444/client2/examples/demo/streaming/hls-player/hls-player.html? version=videojs7&src=https%3A%2F%2Ftest1.flashphoner.com%3A8445%2Ftest%2Ftest.m3u8

https://test1.flashphoner.com:8444/client2/examples/demo/streaming/hls-player/hls-player.html? version=videojs7&src=https%3A%2F%2Ftest1.flashphoner.com%3A8445%2Ftest%2Ftest.m3u8&autoplay=true

In this case the stream should be played automatically with audio muted. A viewer should use a loud slider in the player interface to unmute audio.

# <span id="page-2-0"></span>The code of the example

The source code can be accessed on server by the following path:

/usr/local/FlashphonerWebCallServer/client2/examples/demo/streaming/hls-player

hls-player.css - player page styles file hls-player.html - player page hls-player.js - player launch script player-page.html - common player page elements for three HLS playback examples

The videojs7 and videojs8 subfolders contain two VideoJS versions respectively:

video.js - the player library script [\(http://videojs.com/,](http://videojs.com/) Apache License Version 2.0) video.min.js - the player library script (minimized) video-js.css - the player library styles file

The example can be tested using the fiollowing URL:

https://host:8444/client2/examples/demo/streaming/hls-player/hls-player.html

Where host is WCS server address

# <span id="page-2-1"></span>Analyzing the code

To analyze the code get hls-player.js file version with hash 1703e13, which is available [here](https://github.com/flashphoner/flashphoner_client/blob/3ab12491e0b918bf5f03d30d1e6e8a5871f285a7/examples/demo/streaming/hls-player/hls-player.js) and can be downloaded in build [2.0.244](https://flashphoner.com/downloads/builds/flashphoner_client/wcs_api-2.0/flashphoner-api-2.0.244-1703e1339d4948726e8730ccd7405a2b39910e31.tar.gz).

1. Loading the player page

#### [code](https://github.com/flashphoner/flashphoner_client/blob/3ab12491e0b918bf5f03d30d1e6e8a5871f285a7/examples/demo/streaming/hls-player/hls-player.js#L17)

```
const loadPlayerPage = function() {
     if (videojsVersion) {
        hideItem("videojsInputForm");
         loadVideoJS("videojs" + videojsVersion);
     } else {
         let videojsInput = document.getElementById("videojsInput");
         for (videojsType in VIDEOJS_VERSION_TYPE) {
             let option = document.createElement("option");
             let videojsFolder = "";
             switch (videojsType) {
                 case 'VIDEOJS7':
                     videojsFolder = VIDEOJS_VERSION_TYPE.VIDEOJS7;
                     break;
                 case 'VIDEOJS8':
                     videojsFolder = VIDEOJS_VERSION_TYPE.VIDEOJS8;
                     break;
             }
             option.text = videojsFolder;
             option.value = videojsFolder;
             videojsInput.appendChild(option);
 }
         setHandler("videojsBtn", "click", onVideojsBtnClick);
     }
}
```
#### 2. Loading the VideoJS chosen version

[code](https://github.com/flashphoner/flashphoner_client/blob/3ab12491e0b918bf5f03d30d1e6e8a5871f285a7/examples/demo/streaming/hls-player/hls-player.js#L51)

```
const loadVideoJS = function (version) {
    if (version) {
        let playerPage = document.getElementById("playerPage");
       loadFile(version + "/video.js", "text/javascript").then( data => {
             console.log("HLS library loaded successfully", data);
            loadFile(version + "/video-js.css", "stylesheet").then ( data => {
                 console.log("HLS library stylesheet loaded successfully", data);
                 hideItem("videojsInputForm");
                 loadPage("player-page.html", "playerPage", initPage );
            \}).catch( err => {
                 playerPage.innerHTML = "Can't load VideoJS library stylesheet";
                 playerPage.setAttribute("class", "text-danger");
                 console.error(err);
             })
         }).catch( err => {
             setText("videojsError", "Can't load VideoJS library");
             console.error(err);
        });
    }
}
```
#### 3. The player HTML page initializing

[code](https://github.com/flashphoner/flashphoner_client/blob/3ab12491e0b918bf5f03d30d1e6e8a5871f285a7/examples/demo/streaming/hls-player/hls-player.js#L126)

```
const initPage = function() {
    if (playSrc) {
        setValue("fullLink", decodeURIComponent(playSrc));
    } else if (autoplay) {
        console.warn("No HLS URL set, autoplay disabled");
        autoplay = false;
 }
    let remoteVideo = document.getElementById('remoteVideo');
    if (autoplay) {
        // There should not be any visible item on the page unless player
        hideAllToAutoplay();
        // The player should use all available page width
        setUpPlayerItem(true);
        // The player should be muted to automatically start playback
        player = initVideoJsPlayer(remoteVideo, true);
        playBtnClick();
     } else {
        // No autoplay, all the forms and buttons should be visible
       setText("header", "HLS VideoJS Player Minimal");
       displayCommonItems();
        setUpButtons();
        enablePlaybackStats();
        // The player should have a maximum fixed size
        setUpPlayerItem(false);
        // The player can be unmuted because user should click Play button
        player = initVideoJsPlayer(remoteVideo, false);
    }
}
```
#### 4. Player initializing

videojs() [code](https://github.com/flashphoner/flashphoner_client/blob/3ab12491e0b918bf5f03d30d1e6e8a5871f285a7/examples/demo/streaming/hls-player/hls-player.js#L330)

The following parameters are passed to the player:

- video div tag to play the stream on the page
- playsinline: true play a video on the page without automatic full screen switching (ignored in iOS Safari)
- playbackRates playback rates list
- liveui: true enables rewind (DVR) interface
- liveTracker live playback thresholds setup
- fill: true scale the player to div tag dimensions

```
const initVideoJsPlayer = function(video, muted) {
    let videoJsPlayer = null;
    if (video) {
        video.className = "video-js vjs-default-skin";
        videoJsPlayer = videojs(video, {
            playsinline: true,
             playbackRates: [0.1, 0.25, 0.5, 1, 1.5, 2],
             liveui: true,
             liveTracker: {
                 trackingThreshold: LIVE_THRESHOLD,
                 liveTolerance: LIVE_TOLERANCE
             },
             fill: true,
             muted: muted
         });
         console.log("Using VideoJs " + videojs.VERSION);
         if (Browser.isSafariWebRTC() && Browser.isiOS()) {
             // iOS hack when using standard controls to leave fullscreen mode
             let videoTag = getActualVideoTag();
             if(videoTag) {
                 setWebkitFullscreenHandlers(videoTag, false);
 }
         }
     }
    return videoJsPlayer;
}
```
#### 5. HLS stream URL forming

### encodeURIComponent() [code](https://github.com/flashphoner/flashphoner_client/blob/3ab12491e0b918bf5f03d30d1e6e8a5871f285a7/examples/demo/streaming/hls-player/hls-player.js#L403)

If authentication key and token are set, they will be included to stream URL

```
const getVideoSrc = function(src) {
    let videoSrc = src;
    if (validateForm()) {
        let streamName = getValue('playStream');
        streamName = encodeURIComponent(streamName);
         videoSrc = getValue("urlServer") + '/' + streamName + '/' + streamName + '.m3u8';
        let key = getValue('key');
        let token = getValue("token");
         if (key.length > 0 && token.length > 0) {
             videoSrc += "?" + key + "=" + token;
         }
 }
     setValue("fullLink", videoSrc);
    return videoSrc;
}
```
6. Player launching

player.on(), player.play() [code](https://github.com/flashphoner/flashphoner_client/blob/3ab12491e0b918bf5f03d30d1e6e8a5871f285a7/examples/demo/streaming/hls-player/hls-player.js#L158)

```
const playBtnClick = function() {
     let videoSrc = getVideoSrc(getValue("fullLink"));
     if (videoSrc) {
         player.on('loadedmetadata', function() {
             console.log("Play with VideoJs");
             player.play();
         });
 ...
         player.src({
             src: videoSrc,
             type: "application/vnd.apple.mpegurl"
         });
         onStarted();
     }
}
```
#### 7. playing event handler

## player.on() [code](https://github.com/flashphoner/flashphoner_client/blob/3ab12491e0b918bf5f03d30d1e6e8a5871f285a7/examples/demo/streaming/hls-player/hls-player.js#L171)

```
const playBtnClick = function() {
     let videoSrc = getVideoSrc(getValue("fullLink"));
     if (videoSrc) {
          ...
        player.on('playing', function() {
            console.log("playing event fired");
            displayPermalink(videoSrc);
            if (player.liveTracker) {
                if (!player.liveTracker.isLive()) {
                    // A cratch to display live UI for the first subscriber
                    liveUIDisplay();
 }
                if (player.liveTracker.atLiveEdge()) {
                    // Unlock backward buttons when seeked to live edge
                    toggleBackButtons(true);
                    // Stop live UI startup timer
                    stopLiveUITimer();
 }
 }
        });
        ...
    }
}
```
#### 8. Enable rewind (DVR) interface for the first subscriber

```
player.liveTracker.seekToLiveEdge() code
```

```
const liveUIDisplay = function() {
     stopLiveUITimer()
     if (player && player.liveTracker) {
        liveUITimer = setInterval(function() {
            if (!player.liveTracker.isLive() && player.liveTracker.liveWindow() > LIVE_THRESHOLD) {
                 // Live UI is not displayed yet, seek to live edge to display
                player.liveTracker.seekToLiveEdge();
 }
         }, LIVE_UI_INTERVAL)
     }
}
```
9. Rewind button click action

player.seekable(), player.currentTime() [code](https://github.com/flashphoner/flashphoner_client/blob/3ab12491e0b918bf5f03d30d1e6e8a5871f285a7/examples/demo/streaming/hls-player/hls-player.js#L223)

```
const backBtnClick = function(event) {
    if (player != null && player.liveTracker) {
        toggleBackButtons(false);
        let seekable = player.seekable();
       let backTime = -1;
       if (event.target.id.indexOf("10") != -1) {
            backTime = player.currentTime() - 10;
        } else if (event.target.id.indexOf("30") !== -1) {
           backTime = player.currentTime() - 30; }
        if (backTime < 0) {
           backTime = seekable ? seekable.start(0) : player.currentTime();
        }
        player.currentTime(backTime);
    }
}
```
10. Live button click action

player.liveTracker.seekToLiveEdge() [code](https://github.com/flashphoner/flashphoner_client/blob/3ab12491e0b918bf5f03d30d1e6e8a5871f285a7/examples/demo/streaming/hls-player/hls-player.js#L240)

```
const liveBtnClick = function() {
     if (player != null && player.liveTracker) {
         player.liveTracker.seekToLiveEdge();
         toggleBackButtons(true);
     }
}
```
#### 11. Playback stopping

## player.dispose() [code](https://github.com/flashphoner/flashphoner_client/blob/3ab12491e0b918bf5f03d30d1e6e8a5871f285a7/examples/demo/streaming/hls-player/hls-player.js#L214)

This method removes the div container tag where player was initialized from the page

```
const stopBtnClick = function() {
    if (player != null) {
         console.log("Stop VideoJS player");
         stopLiveUITimer();
         player.dispose();
     }
     onStopped();
}
```
#### 12. New div container tag creation after previous player was removed

### [code](https://github.com/flashphoner/flashphoner_client/blob/3ab12491e0b918bf5f03d30d1e6e8a5871f285a7/examples/demo/streaming/hls-player/hls-player.js#L275)

```
const createRemoteVideo = function(parent) {
    let remoteVideo = document.createElement("video");
    remoteVideo.id = "remoteVideo";
    remoteVideo.controls="controls";
    remoteVideo.autoplay="autoplay";
    remoteVideo.type="application/vnd.apple.mpegurl";
    remoteVideo.className = "video-js vjs-default-skin";
    remoteVideo.setAttribute("playsinline","");
    remoteVideo.setAttribute("webkit-playsinline","");
    parent.appendChild(remoteVideo);
    player = initVideoJsPlayer(remoteVideo, autoplay);
}
```
13. Getting an available playback statistics from HTML5 video tag

HTML5Stats [code](https://github.com/flashphoner/flashphoner_client/blob/3ab12491e0b918bf5f03d30d1e6e8a5871f285a7/examples/demo/streaming/hls-player/hls-player.js#L479)

```
const PlaybackStats = function(interval) {
    const playbackStats = {
        interval: interval || STATS_INTERVAL,
        timer: null,
        stats: null,
        start: function() {
            let video = getActualVideoTag();
            playbackStats.stop();
            stats = HTML5Stats(video);
            playbackStats.timer = setInterval(playbackStats.displayStats, playbackStats.interval);
            setText("videoWidth", "N/A");
            setText("videoHeight", "N/A");
            setText("videoRate", "N/A");
            setText("videoFps", "N/A");
            showItem("stats");
         },
        stop: function() {
            if (playbackStats.timer) {
                clearInterval(playbackStats.timer);
                playbackStats.timer = null;
 }
            playbackStats.stats = null;
            hideItem("stats");
        },
        displayStats: function() {
            if (stats.collect()) {
                let width = stats.getWidth();
                let height = stats.getHeight();
                let bitrate = stats.getBitrate();
                let fps = stats.getFps();
                setText("videoWidth", width);
                setText("videoHeight", height);
                if (bitrate !== undefined) {
                     setText("videoRate", Math.round(bitrate));
 }
                if (fps !== undefined) {
                    setText("videoFps", fps.toFixed(1));
 }
            }
        }
    };
    return playbackStats;
}
```